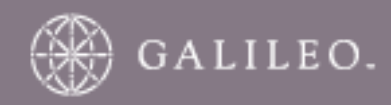

# **CrossCheck Travel 3.1 Do It Yourself (DIY) Reports Field Reference Guide**

## **DISCLAIMER**

The information contained in this document is subject to change without notice. Galileo system enhancements, changes to airline functionality and reservations procedures may require alterations to occur from time to time.

Individual and Company names used in the examples within this guide are for training purposes only and do not represent any commitment on their behalf.

## **TRADEMARKS**

Galileo and the Globe Device are registered trademarks of Galileo International.

Microsoft, MS and MS Word are registered trademarks of the Microsoft Corporation. "Windows" is a trademark of the Microsoft Corporation.

Other trademarks used are the trademark of the respective third party owners.

## **ACKNOWLEDGEMENT**

This document shall only be used in connection with the work for which it is provided. Neither the whole nor any part of this document shall be disclosed to any party in any form without the written consent of Galileo International.

#### **Prepared by: Galileo International, Customer Education - South Pacific This Issue: 24 May 2006**

© Copyright Galileo Sydney 2005-2006

## **Table Of Contents**

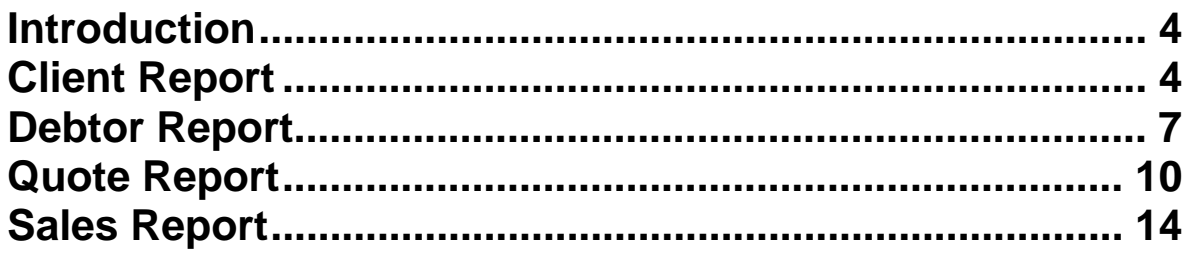

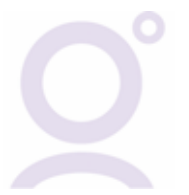

## **Introduction**

This document illustrates where the information for each Item in the MyCCT Design your own report folders has been extracted from.

For more information about how to use the MyCCT Design reports see the Accounts Management online guide Module 7 and 8.

## **Client Report**

The available fields are:

- 
- 
- 
- 4. Group ID 21.Building
- 5. Branch ID 22.Street
- 6. Debtor ID 23.Suburb
- 7. Debtor Name 24.State
- 8. Company Department 25.Post Code
- 9. Company Position 26.City<br>10. Title 27.Cours
- 
- 
- 12. Family Name 29.Birthday
- 
- 
- 15. Supplier ID 32.Category
- 
- 17. Preferred Y/N

1. Client Code 18.Client Preference 2. Consultant ID 19.Preference Comment 20. Address Usage Type 27. Country Code 11. Given Name 28.Interest Code 13. Cost Centre 30.Salutation<br>14. Email Address 31.Mailout All 31. Mailout Allowed 16. Service Type **16.** Service Type **16.** Service Type **16.** Service Type **16.** Service Type **16.** Service **16.** Service **16.** Service **16.** Service **16.** Service **16.** Service **16.** Service **16.** Service **16.** Service **16** 

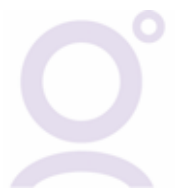

#### **Client Tab**

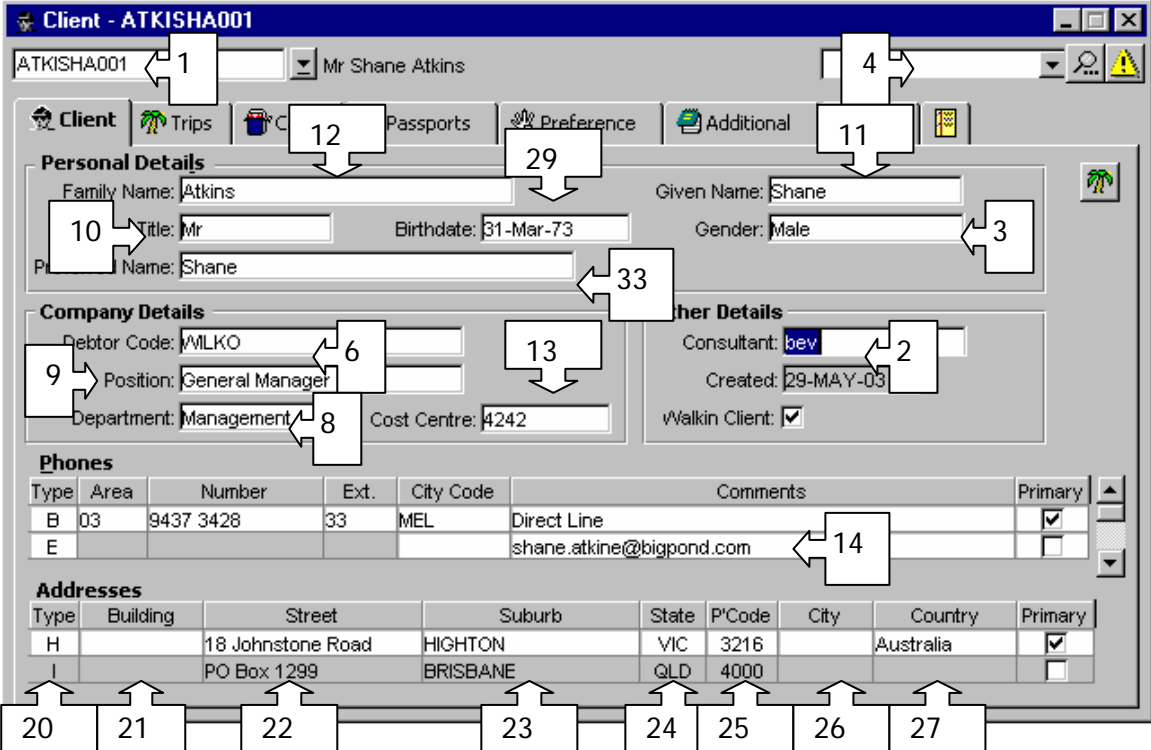

#### **Preference – Personal Tab**

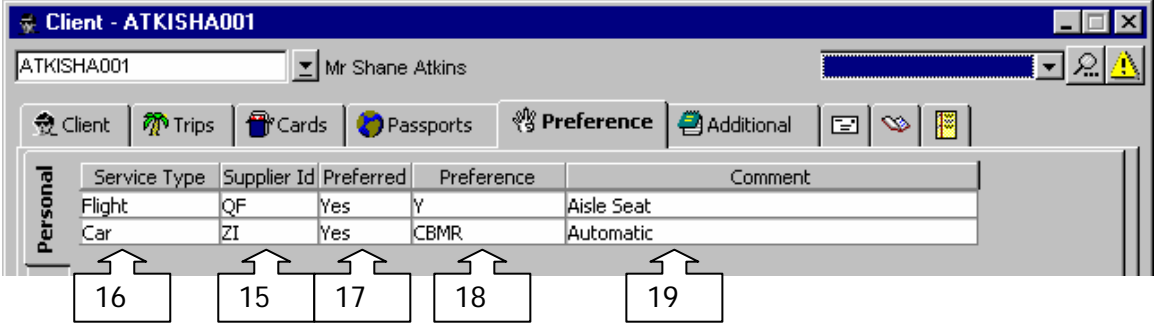

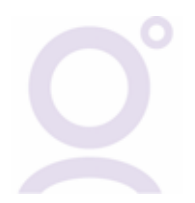

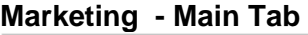

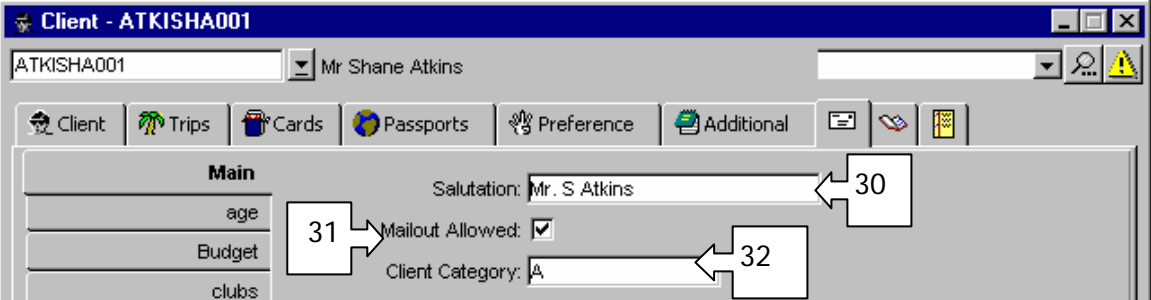

#### **Marketing – All other tabs**

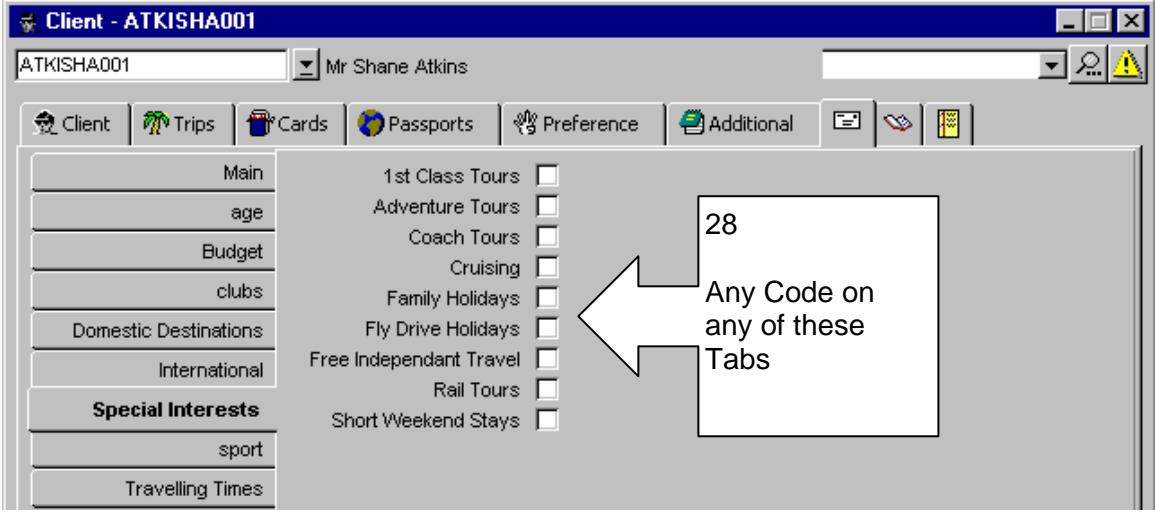

#### **Other Fields**

5. Branch ID - This is MultiBranching functionality, where if the agency is one of a group, the Branch where the client file is held can be determined.

7. Debtor Name - Full Debtor Name (ID is drawn in field 6)

## **Debtor Report**

The available fields are:

- 1. Debtor ID 27. Policy
- 
- 3. Company Group 29. Policy Service Type
- 4. Debtor Name 30. Preferred?<br>
5. Main Account? 31. Debtor Pre
- 
- 
- 
- 
- 
- 10. Creation Date 36. Phone Number
- 11. Debtor Bank 37. Phone Extn
- 
- 13. Archived Balance 39. Phone City Code
- 14. Purged History Amount 14. Purged History Amount
- 15. Credit Limit 15. Credit Limit 16. Credit Davs 16. Credit Davs 16. Credit Davs 16. Credit Davs 17. Building
- 16. Credit Days
- 17. Start Days Flag 17. State 43. State
- 18. Credit Term 44. Street
- 19. Active 45. City
- 
- 21. ABN Extension **47. Postcode**
- 
- 
- 
- 
- 
- 
- 2. Consultant 28. Policy Supplier
	-
	-
- 5. Main Account? 31. Debtor Preference<br>6. Debtor Status 32. Preference Comme
	- 32. Preference Comment
- 7. Contact Name 33. Phone Usage Type<br>
34. Phone Country Code<br>
34. Phone Country Code
- 8. Statement Type 34. Phone Country Code<br>
9. Bulk Invoice? 35. Phone Area Code
	- 35. Phone Area Code
	-
	-
- 12. Bank Branch 38. Phone Description
	-
	-
	-
	-
	-
	-
	-
- 20. ABN 46. Country
	-
- 22. Credit Card Type **48. Custom Field Name**
- 23. Credit Card Number 49. Custom Field Mandatory
- 24. Card Expiry Date 60. Custom Field Label
- 25. Card Comment 51. Custom Field Lookup Table
- 26. Card Active **62. Custom Field Lookup**

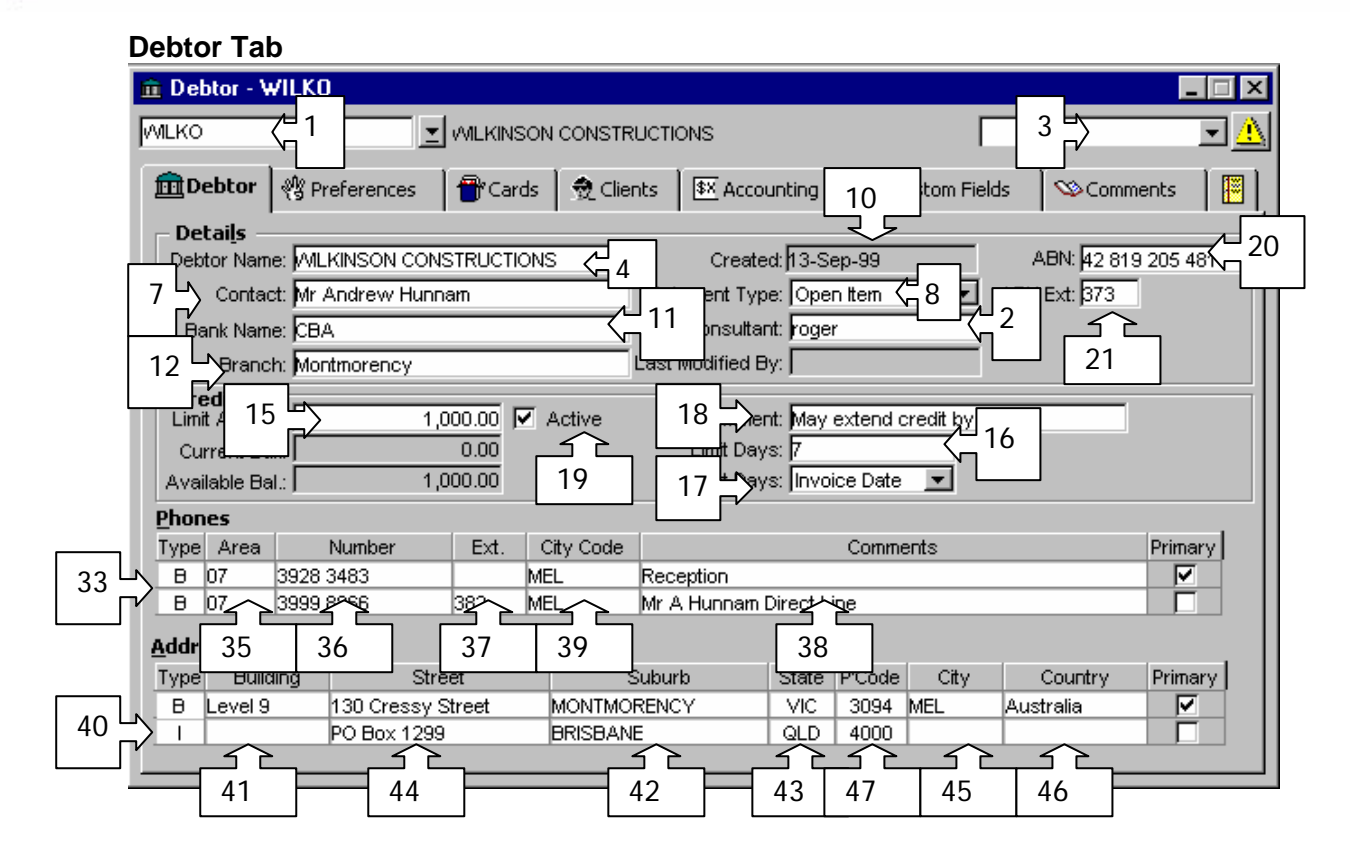

#### **Preferences Tab**

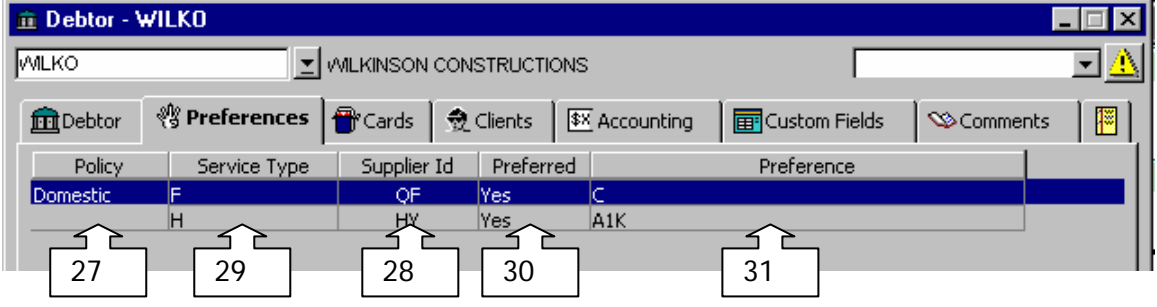

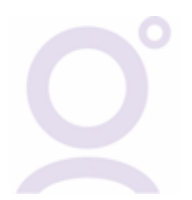

#### **Cards Tab**

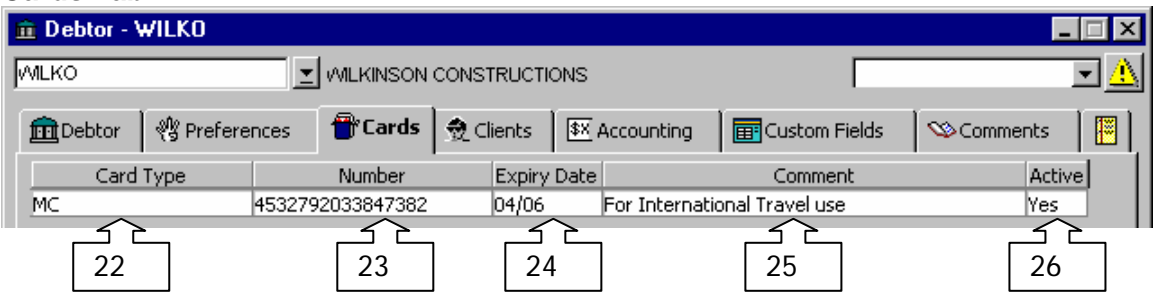

#### **Custom Fields Tab**

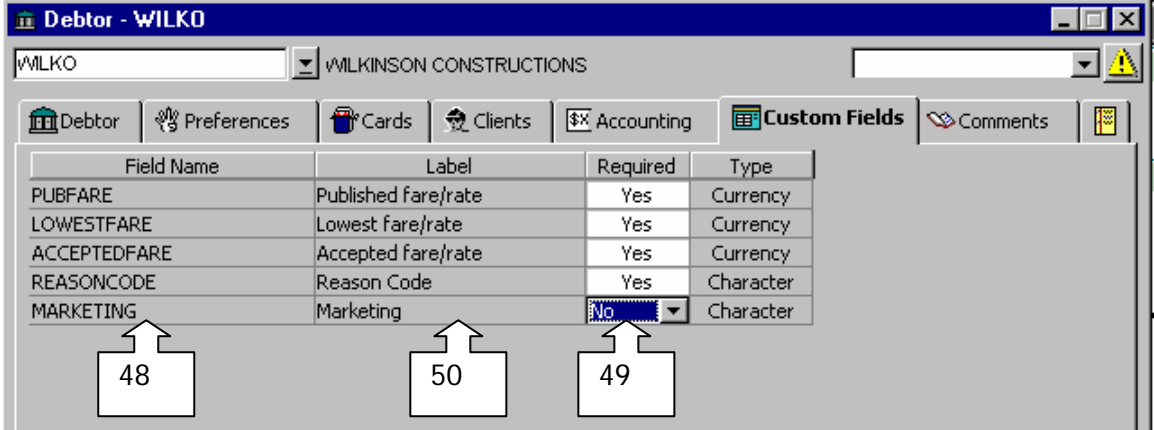

## **Custom Fields Tab – Supervisor Area**

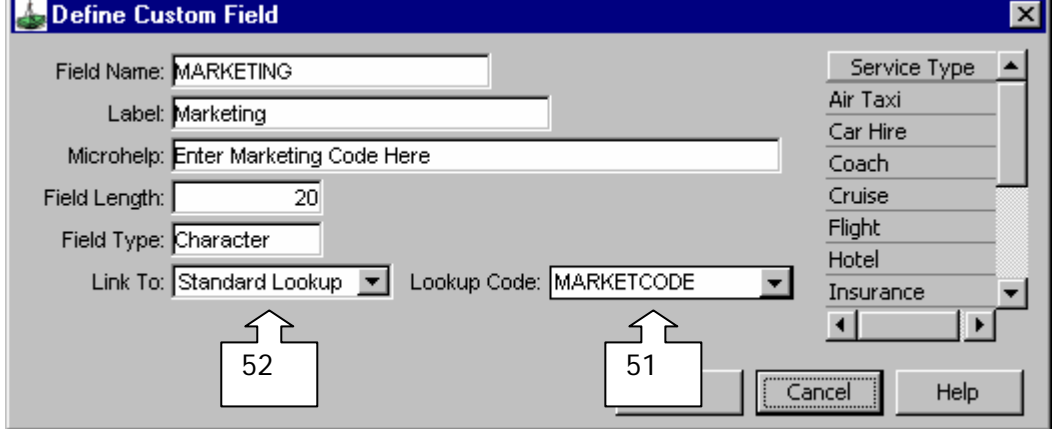

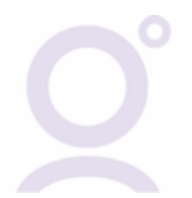

#### **Other fields**

5, 6, 9, 13, 14, 32, and 34 currently do not have a function and will be removed from the reports in future upgrades.

## **Quote Report**

The available fields are:

- 
- 
- 3. Departure Date (use >= start date) 18. Discount 2 (incl. GST)<br>4. Trip Status 19. Commission (incl. GST)
- 
- 
- 
- 
- 
- 8. Supplier ID<br>9. Service Type
- 
- 
- 12. Total (excl. GST) 27. Custom Field Value
- 13. Total (incl.) GST 28. Passenger (Trip)
- 
- 15. Nett (incl. GST)
- 1. Trip Code 16. GST on Quote?
- 2. Consultant ID 17. Discount 1 (incl. GST)
	-
	- 19. Commission (incl. GST)
- 5. Trip Creation Date 20. GST on Commission
- 6. Quote Date 21. Commission Excl GST<br>
22. Taxes (incl. GST)
	- 22. Taxes (incl. GST)<br>23. GST on Taxes
	-
	- 24. Taxes Excl GST
- 10. Quantity 25. GST on Discount
- 11. Per 26. Custom Field Name
	-
	-
- 14. Sell (incl. GST) 29. Departure Date To (use <= end date)

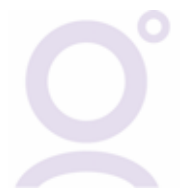

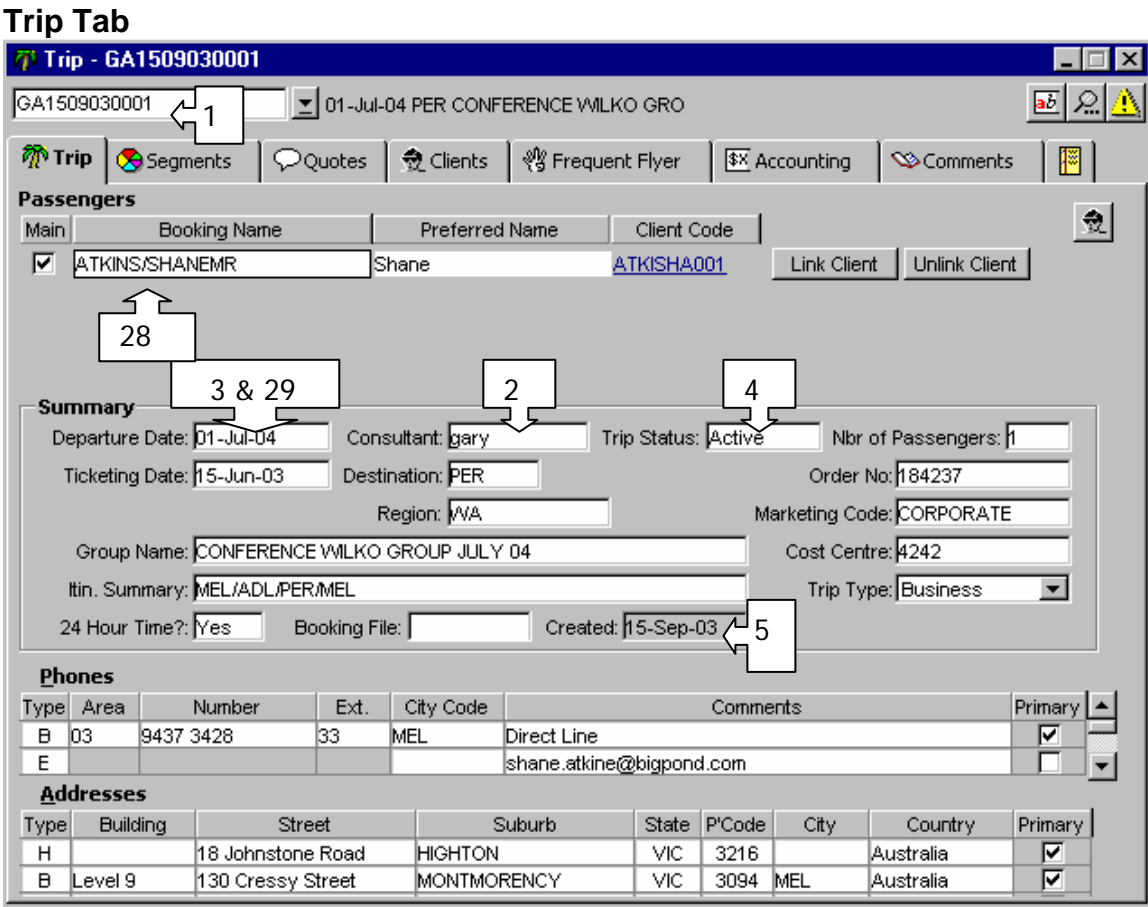

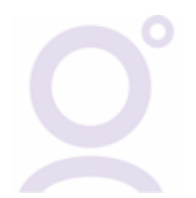

#### **Quote Tab**

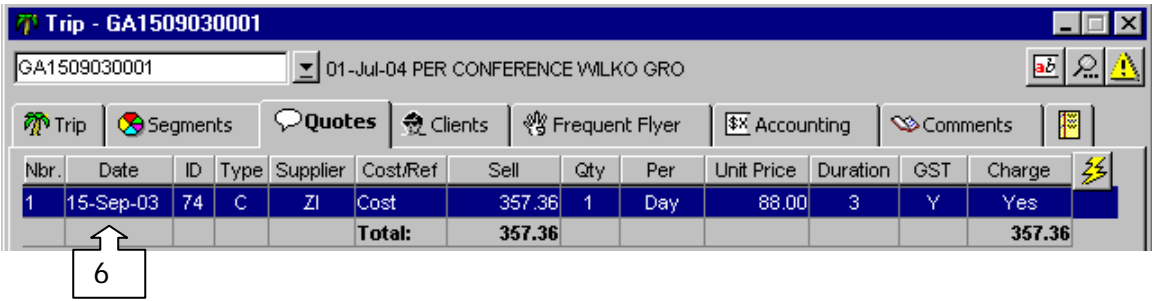

#### **Quote/s Screen**

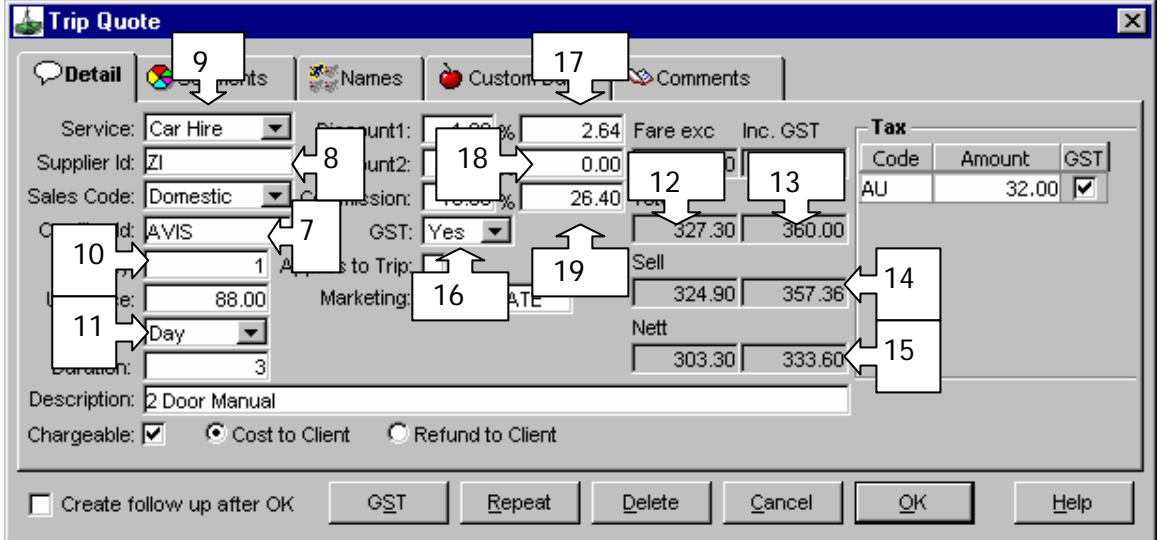

#### **Quote/s GST Button**

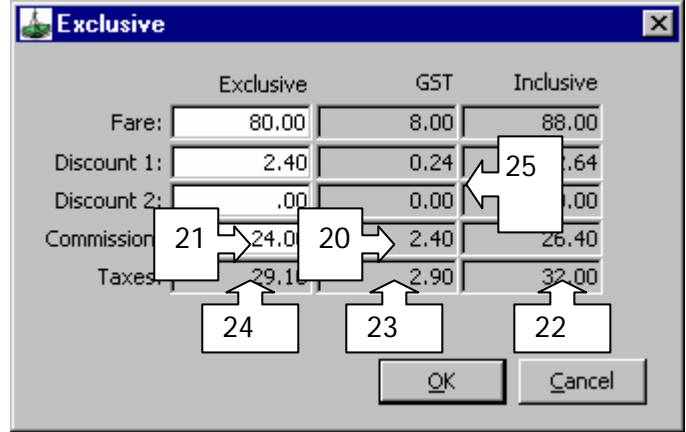

### **Quote/s Custom Data**

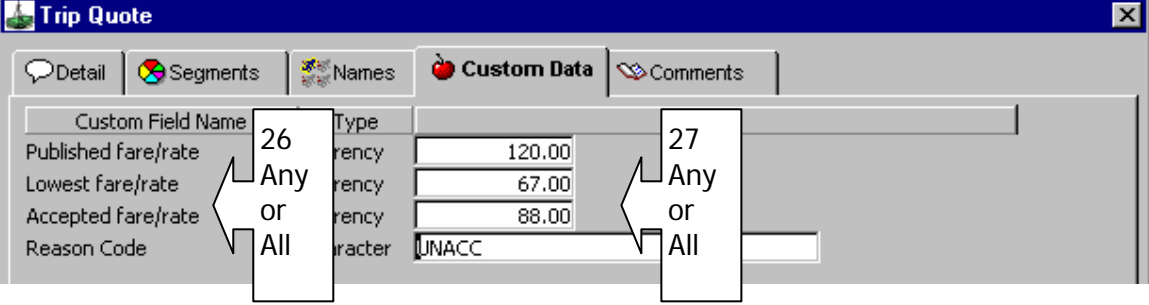

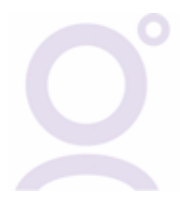

## **Sales Report**

The available fields are:

- 
- 2. Tranx Date 32. Discount ()
- 3. Tranx Month 33. GST
- 4. Ticket Fare Basis
- 5. Trip Departure Date 35. CCCF Amount
- 6. Trip Departure Month 36. Nrml Comm Pct
- 
- 
- 9. Company Group ID 39. Suppl Comm Amt
- 
- 
- 12. Passenger/Group Name 42. itin\_summary
- 13. Supplier Name 13. Trip Type
- 14. Ticket Number 44. Trip Region
- 15. Primary Destination 45. Marketing Code
- 
- 17. Supplier Numeric Code 47. Trip Consultant ID
- 
- 
- 20. Service Type 50. Trip Status Name
- 21. Ticket Type 61. Client Code
- 
- 23. Tranx Consultant Name 53. Client Given Name
- 24. Tranx Consultant ID 54. Net Remit Code
- 
- 26. Tranx GST YNC 56. Net Remit Net
- 27. Fare (excl GST) 57. GST In
- 28. Amount (incl GST) 58. Tranx To Date
- 29. Sales (excl GST) 59. Tranx Status
- 
- 1. Tranx ID 31. Cancellation Fees (excl GST)
	-
	-
	-
	-
	-
- 7. Trip Order Number 37. Nrml Comm Amt (incl GST)<br>
8. Trip Cost Centre 1996 1997 1998 38. Suppl Comm Pct
	- 38. Suppl Comm Pct
	-
- 10. Supplier ID 40. Ovride Comm Pct
- 11. Debtor ID 41. Ovride Comm Amt
	-
	-
	-
	-
- 16. Trip Code 46. Service Type Name
	-
- 18. Creditor ID 48. Trip Consultant Name
- 19. Creditor Name 49. Trip Status Code
	-
	-
- 22. Sales Code 52. Client Family Name
	-
	-
- 25. Billing Period ID 65. Net Remit Amount
	-
	-
	-
	-
- 30. Sell (incl GST) 60. Ticket Due Date

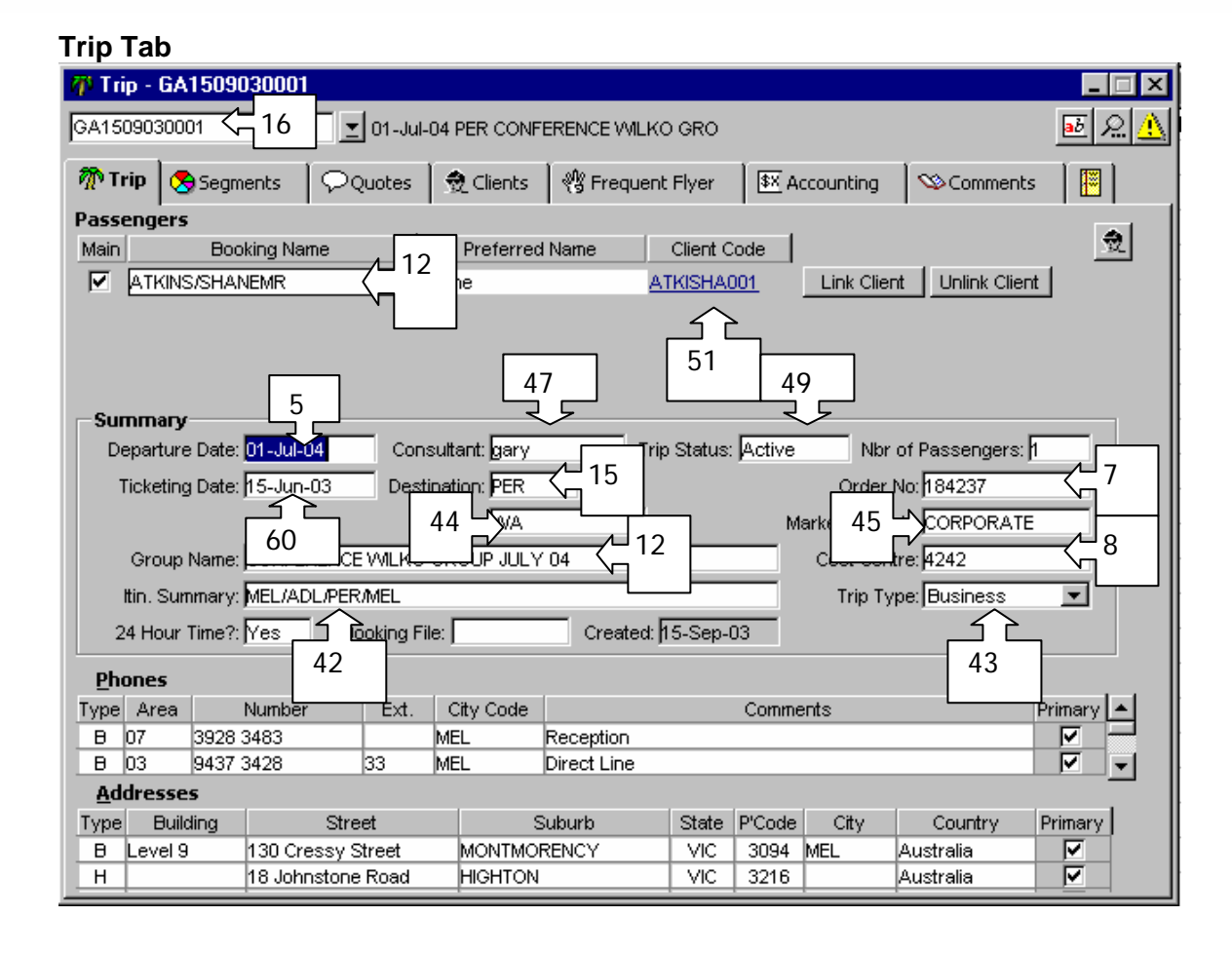

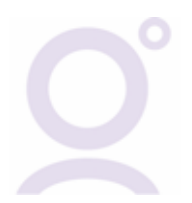

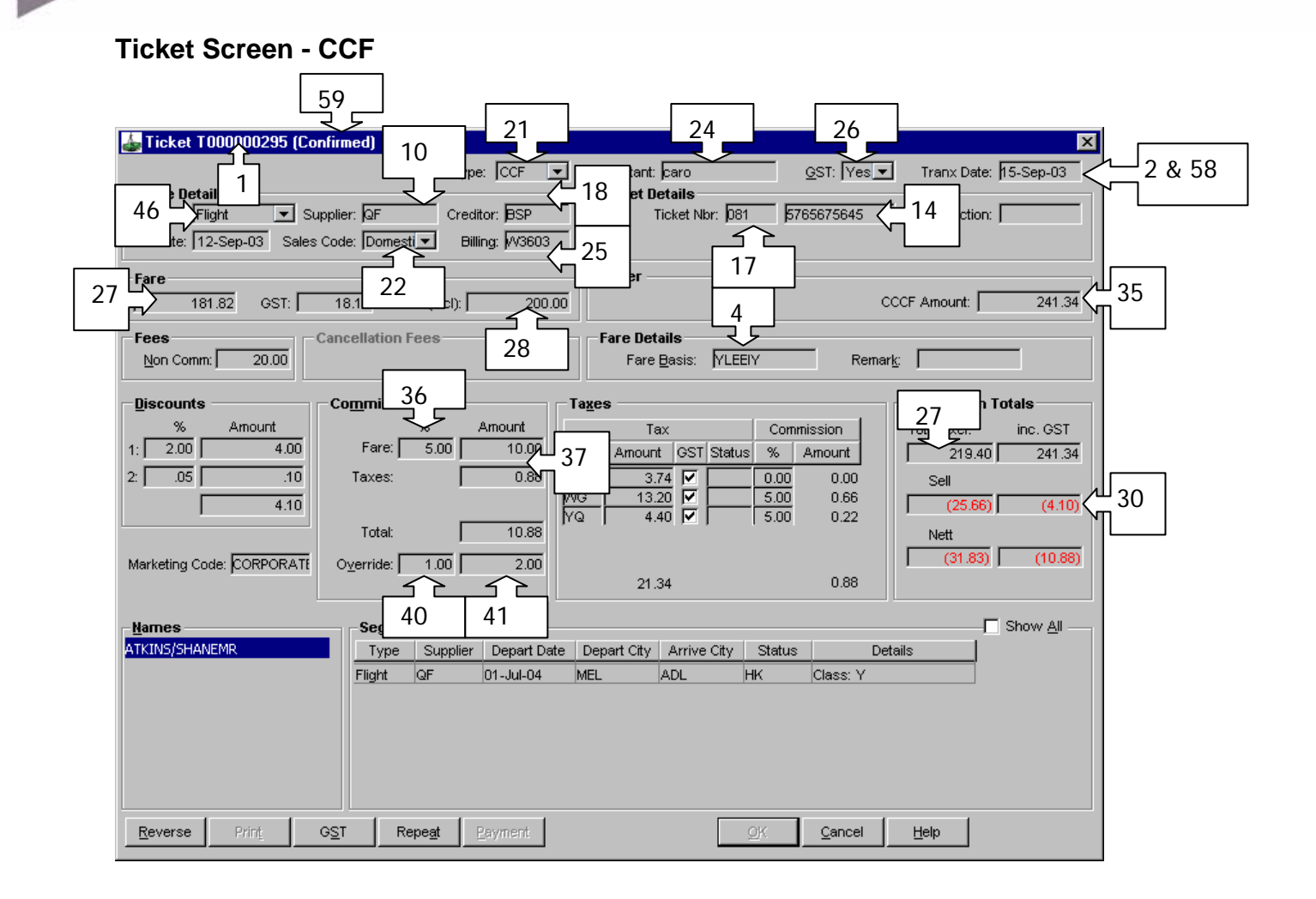

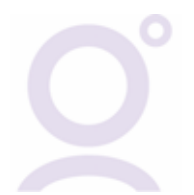

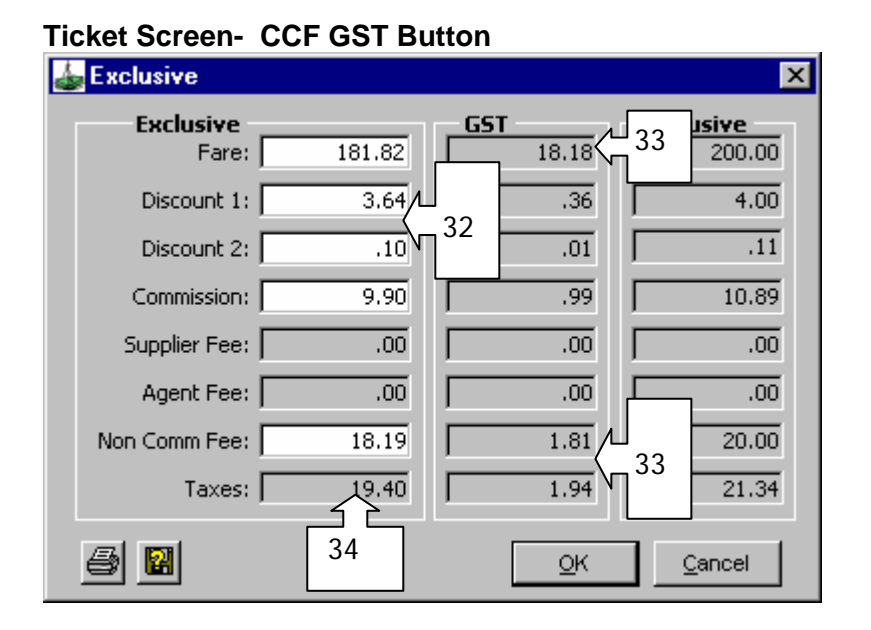

## **Ticket Screen - IF RFT**

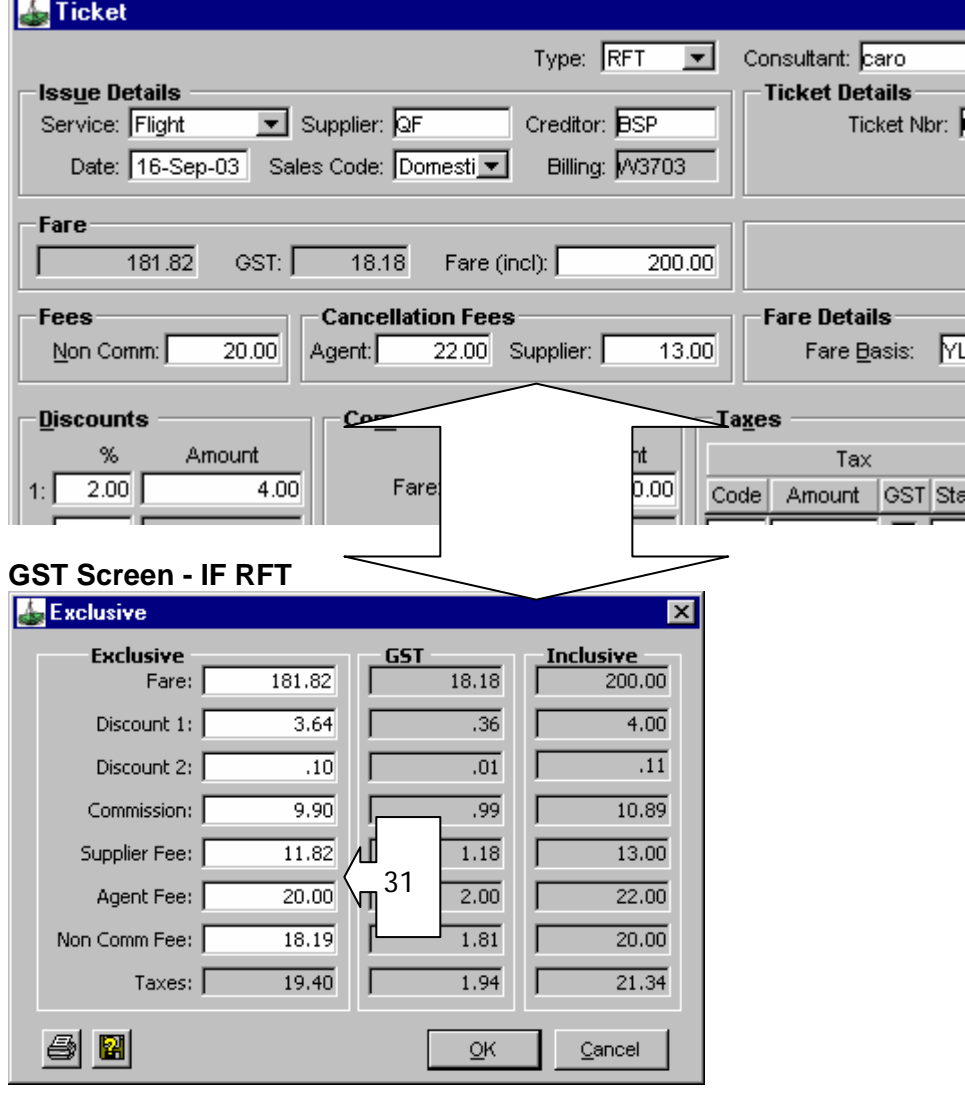

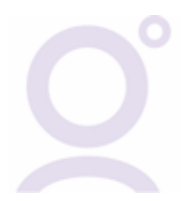

### **Ticket Screen - IF NET**

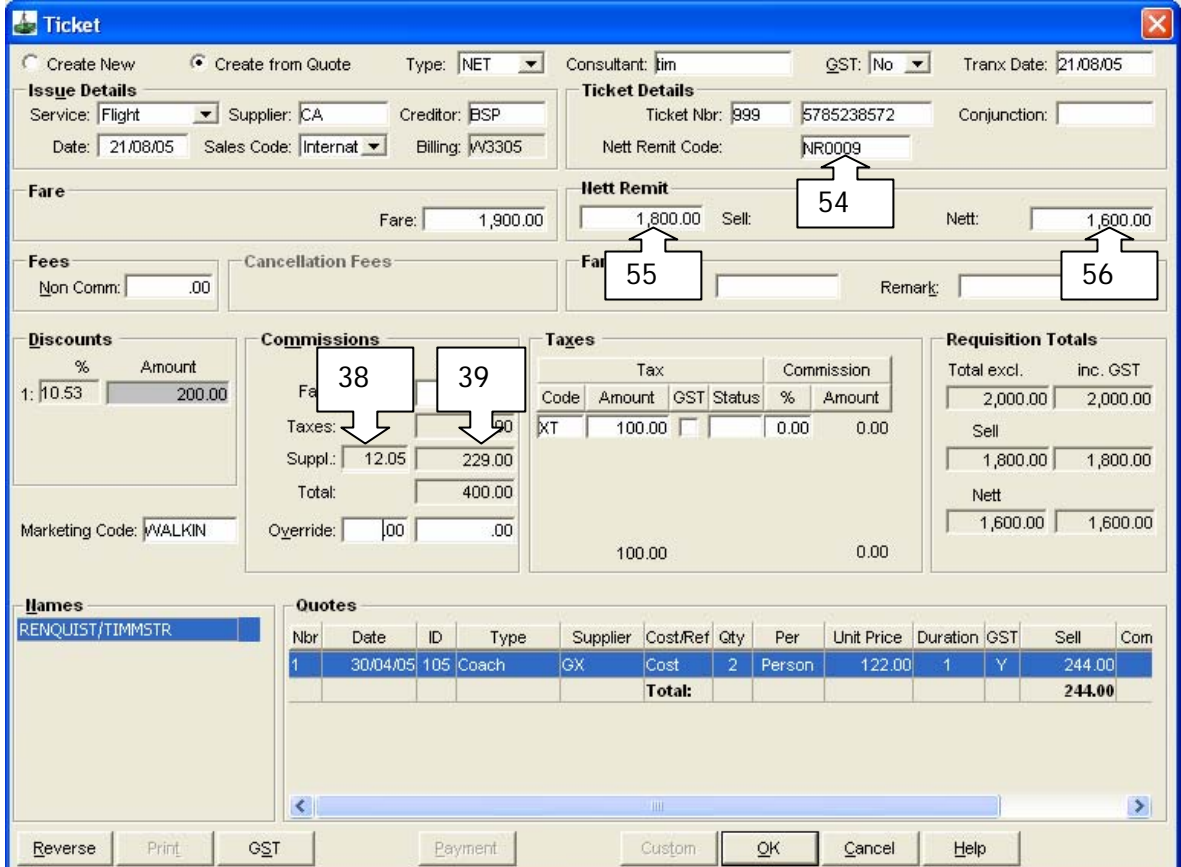

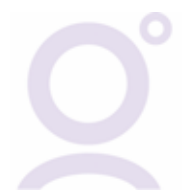

#### **Other Fields**

3. Tranx Month - The month in which the transaction was entered.

6. Trip Departure Month - The month in which the Departure Date falls.

9. Company Group ID – Currently does not have a function.

11. Debtor ID - If client is linked to trip and the client file is linked to a debtor file. Ticket does not have to be invoiced.

13. Supplier Name - Full name of supplier (per Supplier ID in field 10)

19. Creditor Name - Full name of Creditor (per Creditor ID in field 18)

20. Service Type – Abbreviated initial of Service Type (per Service Type Name in field 46)

23. Tranx Consultant Name – Full name of Transaction Consultant (per Tranx Consultant ID in field 24)

48. Trip Consultant Name - Full name of Trip Consultant (per Trip Consultant ID in field 47)

50. Trip Status Name – Full description of Trip Status (per Trip Status Code in field 49)

52. & 53. Client Family Name & Client Given Name – Full Trip Client Name (per Client Code in

field 51) associated to the Passenger against the Ticket or Cheque Requisition.

57. GST In – GST on Net payable to Creditor

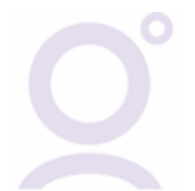